## **1. ไปที่ Tab "References"**

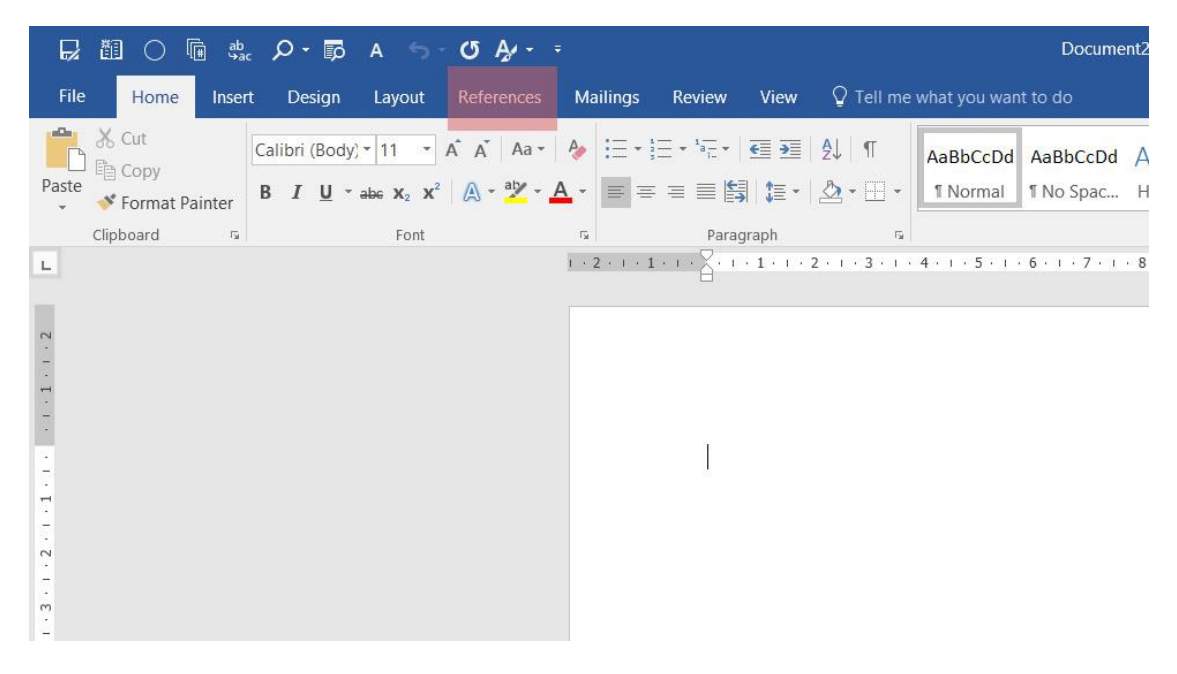

## **2. เลือก Reference Style**

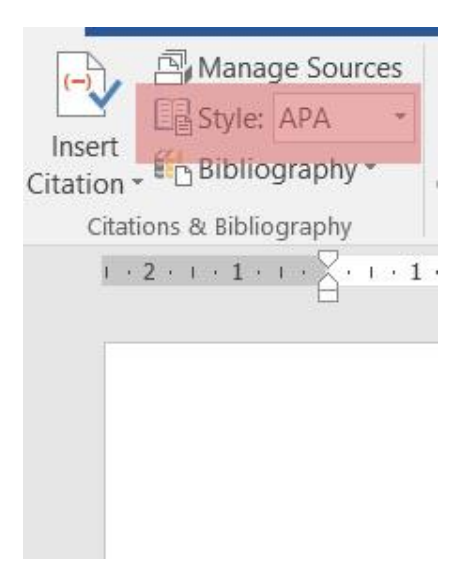

## **3. เริ่มใส่ In-text**

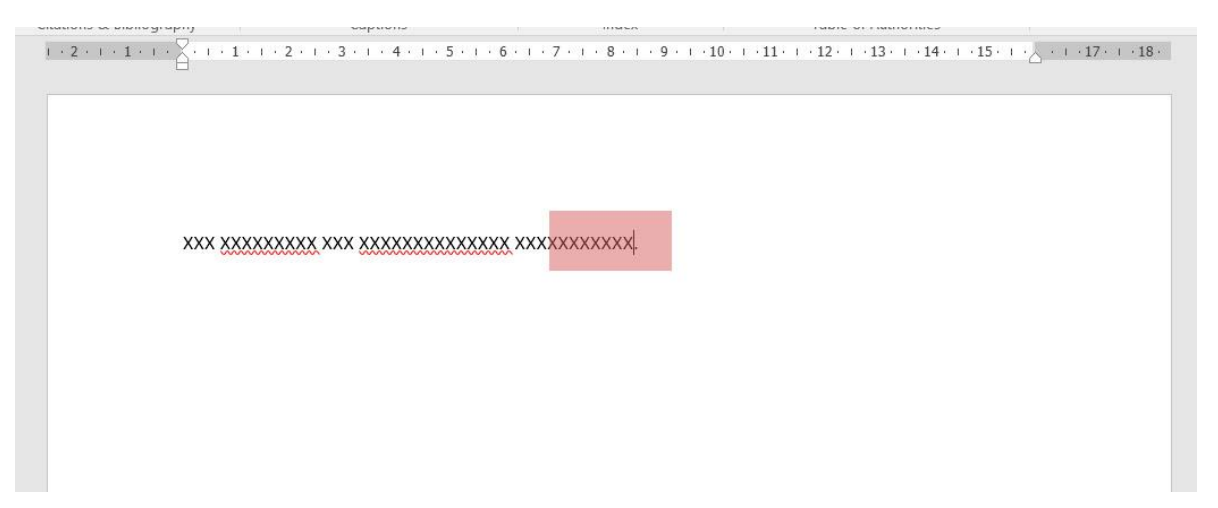

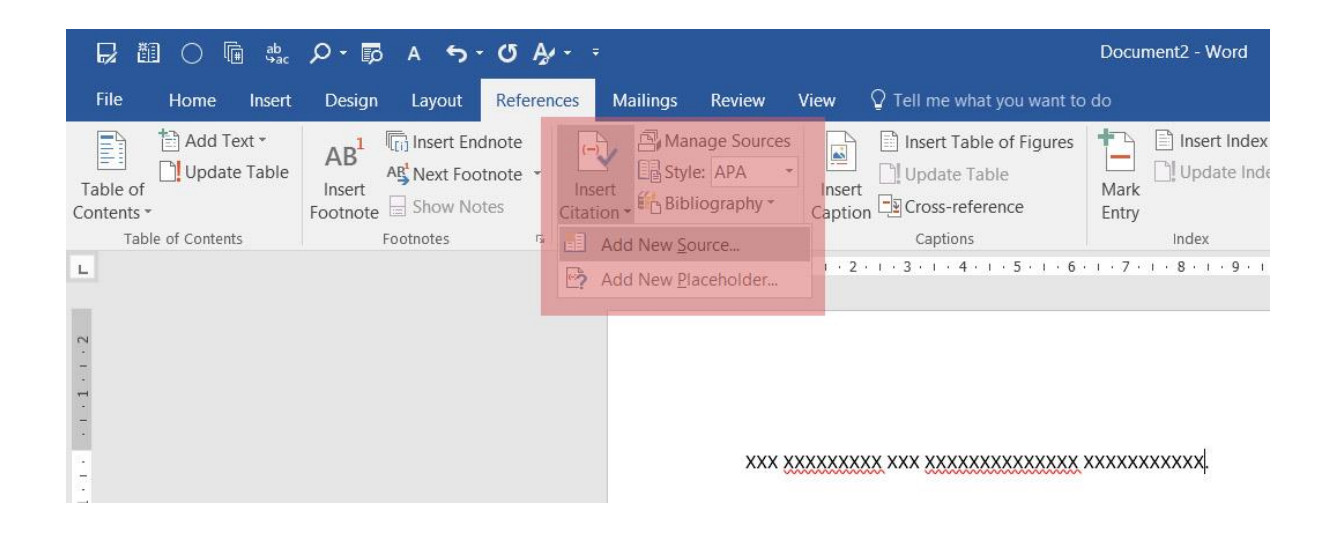

**4. เลือก Type of Source และเริ่มใส่รายละเอียดต่างๆ ของ Reference แล้วกด OK**

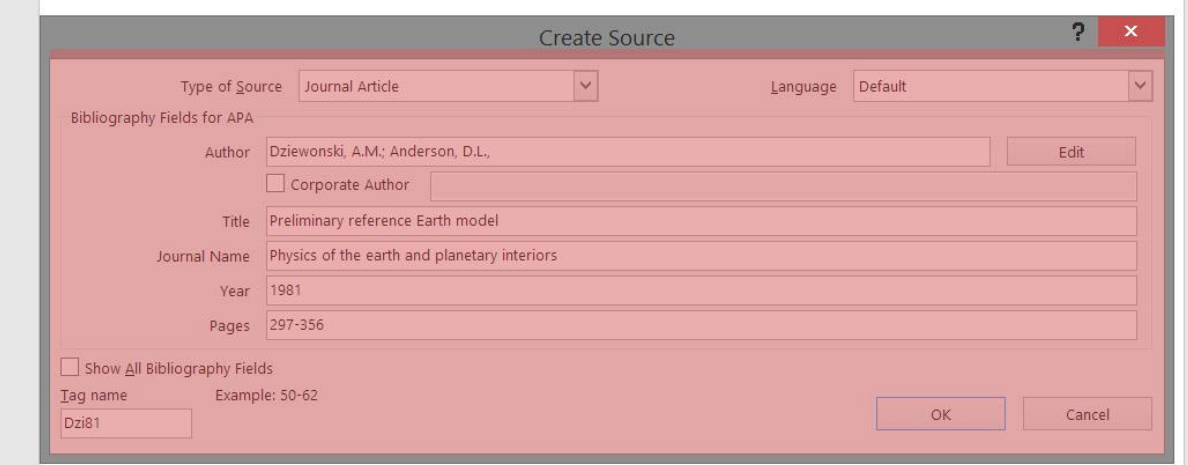

## **5. สร้างบรรณานุกรม หรือ Bibliography ท้ายเล่ม**

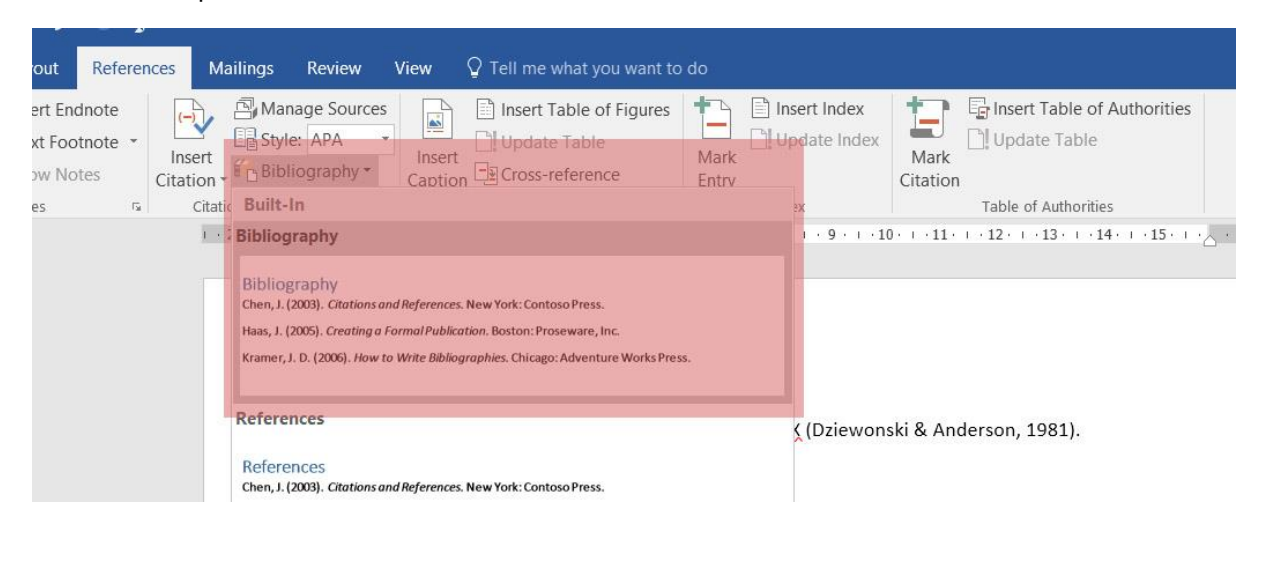

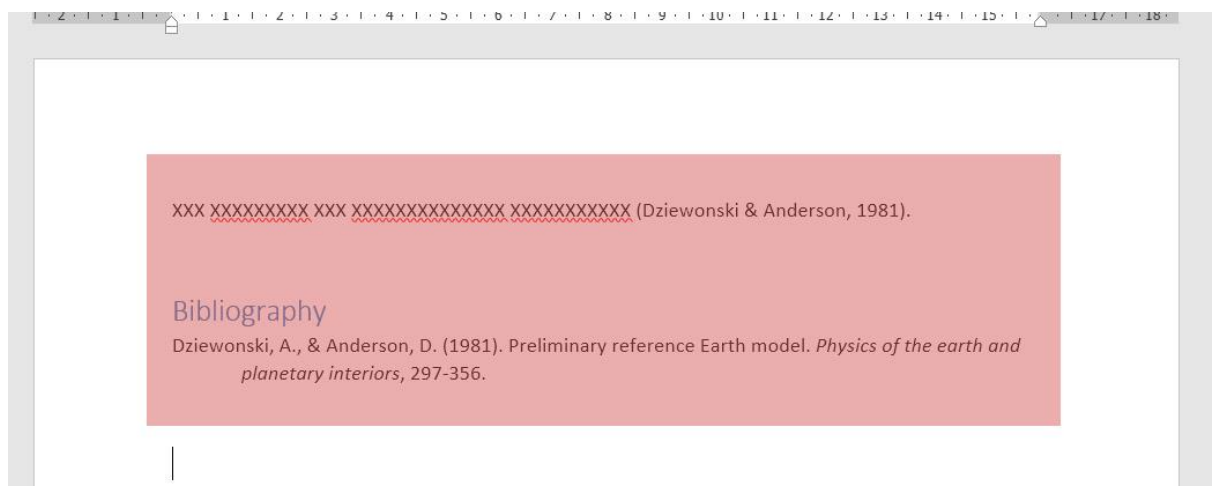

โดย ศูนย์นวัตกรรมการเรียนและการสอน มหาวิทยาลัยวลัยลักษณ์